# Real Prep時の音声タイミング機能について

※この機能はV4.51以降で対応している機能になります。

□ 寝台位置を固定

音声タイミング機能を使うことで、Prep.のモニタリング中に音声を先に出すことが出来 ます。トリガ後の音声分のdelay時間を短縮することが可能になります。

以下、2つの設定方法があります。

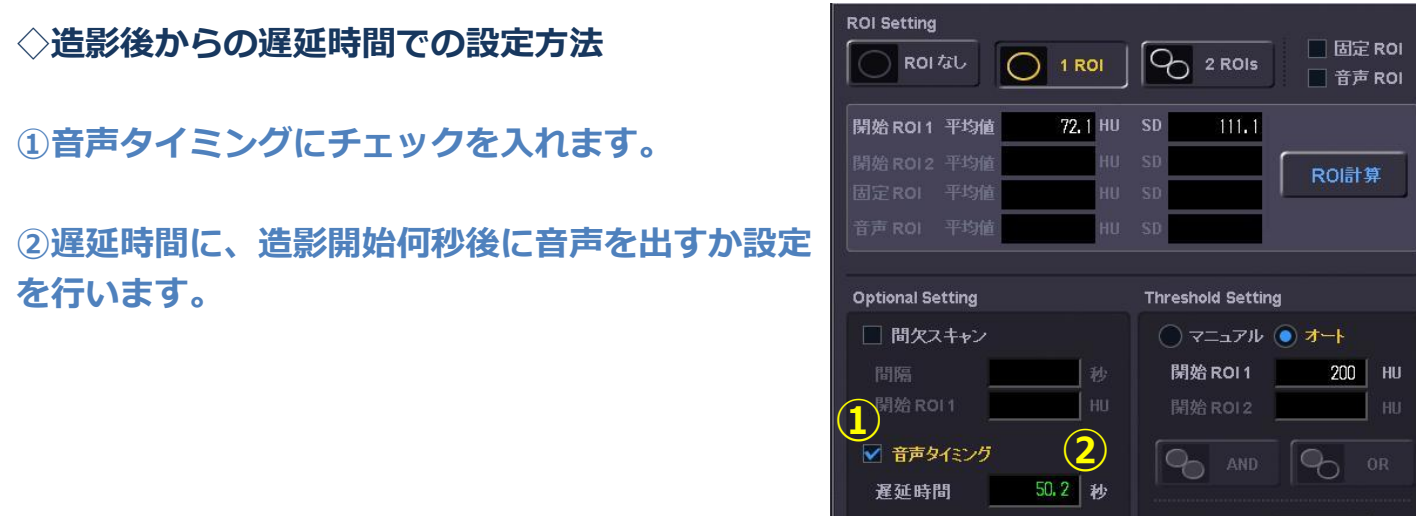

※設定した遅延時間より先にトリガに達した場合、Prep.終了直後に前音声が再生さ れる仕様となります。

Prep.トリガ直後に音声を出したい場合はこれを応用し、遅延時間に入力できる最大 の時間を指定して使用します(以前のPrep.後音声に本スキャン前音声設定と同様の タイミングになります)。

※遅延時間にはPrep.前の休止時間とPrep.最大スキャン時間を足した数字より小さ い時間までが入力できます。

## Real Prep時の音声タイミング機能について

※この機能はV4.51以降で対応している機能になります。

#### ◇音声ROIの設定方法

①音声タイミングにチェックを入れます。

#### ②音声ROIにチェックを入れます。音声用のROIが緑色で画像上に表示されます。

### ③ROIを設定し、音声の閾値を入力します。

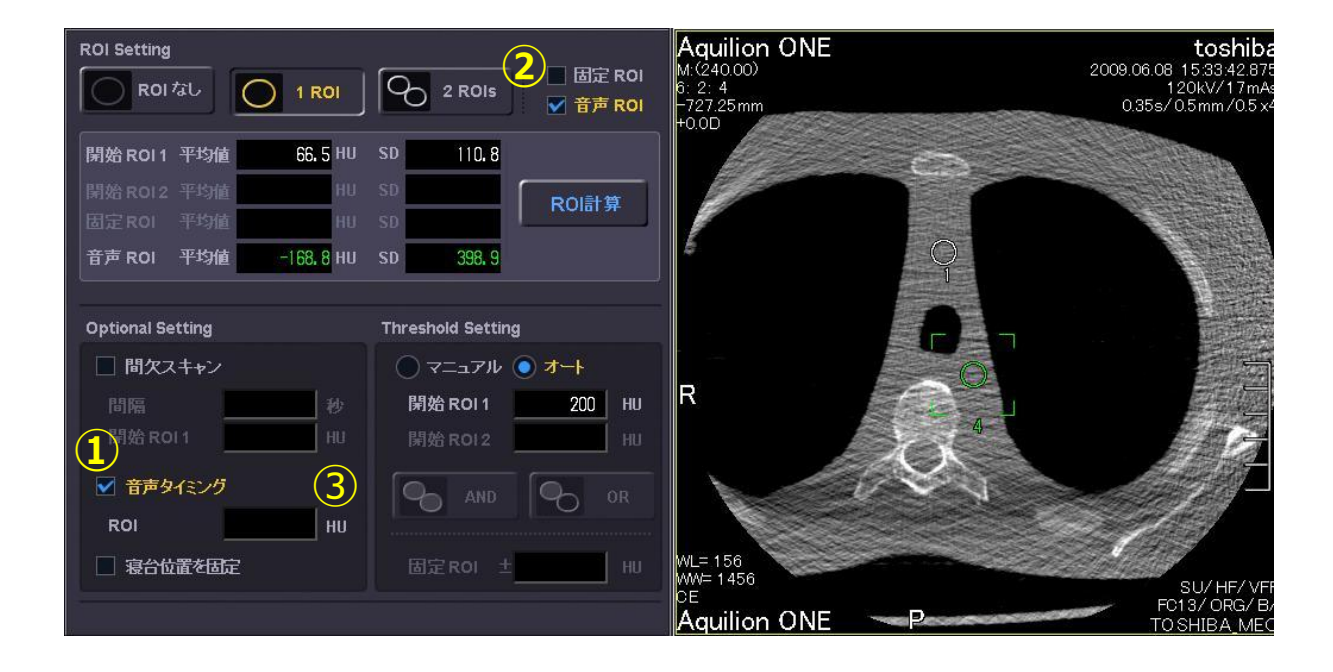

※この音声ROIは開始ROIと独立して配置できます。 ※ただし、モニタリング中に矢印のアイコンをクリックすると、音声ROIと開始ROI が一緒に動きます。